$C_{++}$ [debugging](#page-20-0) Bruce Merry

The GNU

<span id="page-0-0"></span>

# C++ debugging

Bruce Merry

IOI Training Dec 2013

K ロ ▶ K @ ▶ K 할 ▶ K 할 ▶ 이 할 → 9 Q Q\*

#### $C_{++}$ [debugging](#page-0-0) Bruce Merry

The GNU

### 1 [The GNU Debugger](#page-2-0)

- $\blacksquare$  [Introduction](#page-2-0)
- [Setup](#page-5-0)
- [Demo](#page-8-0)

### 2 [Catching Bugs](#page-10-0)

- **[Assertions](#page-10-0)**
- [Debug Containers](#page-12-0)  $\mathcal{C}_{\mathcal{A}}$
- **[Address Sanitizer](#page-15-0)**

**KOD CONTRACT A BOAR KOD A CO** 

#### $C_{++}$ [debugging](#page-0-0) Bruce Merry

The GNU [Introduction](#page-2-0)

### 1 [The GNU Debugger](#page-2-0)  $\blacksquare$  [Introduction](#page-2-0)

■ [Setup](#page-5-0) [Demo](#page-8-0) 

**2** [Catching Bugs](#page-10-0)

- **[Assertions](#page-10-0)**
- **[Debug Containers](#page-12-0)**
- <span id="page-2-0"></span>**[Address Sanitizer](#page-15-0)**

**KOD CONTRACT A BOAR KOD A CO** 

# What is GDB?

#### $C_{++}$ [debugging](#page-0-0) Bruce Merry

The GNU [Introduction](#page-2-0)

- Tool that peeks inside your program
- $\blacksquare$  Helps examine what is happening
- **Helps trace crashes**
- Integrated into Eclipse, some other IDEs $\sim$

K ロ ▶ K @ ▶ K 할 ▶ K 할 ▶ 이 할 → 9 Q Q\*

# GDB vs debug printing

#### $C_{++}$ [debugging](#page-0-0) Bruce Merry

[Introduction](#page-2-0)

Debug prints are good for:

**Dumping large amounts of data, when you know what** you want to see

**KOD KARD KED KED BE YOUR** 

- A debugger is better for:
	- **Following the flow of execution**
	- Determining the cause of a crash
	- Testing hypotheses as execution proceeds

#### $C_{++}$ [debugging](#page-0-0) Bruce Merry

The GNU [Setup](#page-5-0)

### 1 [The GNU Debugger](#page-2-0) **[Introduction](#page-2-0)**

■ [Setup](#page-5-0) [Demo](#page-8-0) 

### **2** [Catching Bugs](#page-10-0)

- **[Assertions](#page-10-0)**
- **[Debug Containers](#page-12-0)**
- <span id="page-5-0"></span>**[Address Sanitizer](#page-15-0)**

**KOD CONTRACT A BOAR KOD A CO** 

# Compiler Options

#### $C_{++}$ [debugging](#page-0-0) Bruce Merry

The GNU [Setup](#page-5-0)

### $\blacksquare$  Do not compile with  $-\odot 2$

■ Compile with  $-q$  to embed debug information

 $\Box$  On Ubuntu 13.10, use  $\neg$  dwarf-3 as well

# Pretty Printers for STL Containers

#### $C_{++}$ [debugging](#page-0-0) Bruce Merry

The GNU **[Setup](#page-5-0)** 

### For home use (Ubuntu 13.10):

**Install** libstdc++6-4.8-dbg

```
\blacksquare Put the following in .gdbinit:
```

```
python
sys.path.insert(0, '/usr/share/gcc-4.8/python')
end
```
### This allows STL containers to be pretty-printed

#### $C_{++}$ [debugging](#page-0-0) Bruce Merry

The GNU [Demo](#page-8-0)

# 1 [The GNU Debugger](#page-2-0)

- **[Introduction](#page-2-0)**
- [Setup](#page-5-0)
- [Demo](#page-8-0) ÷.

**2** [Catching Bugs](#page-10-0)

- **[Assertions](#page-10-0)**
- **[Debug Containers](#page-12-0)**
- <span id="page-8-0"></span>**[Address Sanitizer](#page-15-0)**

**KOD CONTRACT A BOAR KOD A CO** 

# Demo

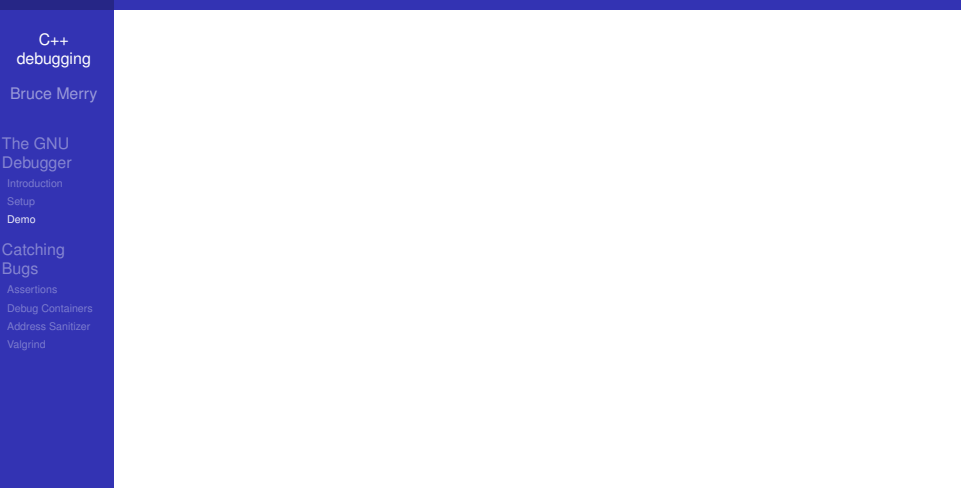

#### $C_{++}$ [debugging](#page-0-0) Bruce Merry

The GNU

[Assertions](#page-10-0)

# 1 [The GNU Debugger](#page-2-0)

- **[Introduction](#page-2-0)**
- [Setup](#page-5-0)
- [Demo](#page-8-0)

# 2 [Catching Bugs](#page-10-0)

- **[Assertions](#page-10-0)**
- [Debug Containers](#page-12-0)  $\mathcal{L}_{\mathcal{A}}$
- <span id="page-10-0"></span>**[Address Sanitizer](#page-15-0)**

**KOD CONTRACT A BOAR KOD A CO** 

## **Assertions**

 $C_{++}$ [debugging](#page-0-0) Bruce Merry

The GNU

[Assertions](#page-10-0)

### Reminder:

assert(condition\_that\_should\_be\_true); Use GDB to debug the failure.

#### $C_{++}$ [debugging](#page-0-0) Bruce Merry

The GNU

[Debug Containers](#page-12-0)

### 1 [The GNU Debugger](#page-2-0) **[Introduction](#page-2-0)**

- 
- [Setup](#page-5-0)
- [Demo](#page-8-0)

2 [Catching Bugs](#page-10-0) **[Assertions](#page-10-0)** 

- [Debug Containers](#page-12-0) **Tale**
- <span id="page-12-0"></span>[Address Sanitizer](#page-15-0)  $\mathcal{L}_{\mathcal{A}}$

**KOD CONTRACT A BOAR KOD A CO** 

# Unsafe Containers

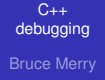

The GNU

[Debug Containers](#page-12-0)

### STL containers do not check for errors:

```
vector\langle int \rangle v(4);
v[4] = 123; // ANYTHING can happen!
```
This is good for performance, bad for debugging.

# GCC Debug Containers

 $C_{++}$ [debugging](#page-0-0) Bruce Merry

[Debug Containers](#page-12-0)

### Compile with -D\_GLIBCXX\_DEBUG.

/usr/include/c++/4.8/debug/vector:346:error: attempt to subscript container with out-of-bounds index 4, but container only holds 4 elements.

```
Objects involved in the operation:
sequence "this" @ 0x0x7fffed18fa70
 type = NSt7_debug6vectorIiSaIiEEE;
}
```
Aborted (core dumped)

### Again, use GDB to investigate.

#### $C_{++}$ [debugging](#page-0-0) Bruce Merry

The GNU

[Address Sanitizer](#page-15-0)

# 1 [The GNU Debugger](#page-2-0)

- **[Introduction](#page-2-0)**
- [Setup](#page-5-0)
- [Demo](#page-8-0)

2 [Catching Bugs](#page-10-0)

- **[Assertions](#page-10-0)**
- **[Debug Containers](#page-12-0)**
- <span id="page-15-0"></span>**[Address Sanitizer](#page-15-0)**

**KOD CONTRACT A BOAR KOD A CO** 

# Address Sanitizer

#### $C_{++}$ [debugging](#page-0-0) Bruce Merry

[Debugger](#page-2-0)

[Address Sanitizer](#page-15-0)

■ Compiler flag that inserts checks into your code (about 2x slower!)

**KOD CONTRACT A BOAR KOD A CO** 

- Not specific to STL, so can catch array errors
- Also catches other errors like use-after-free
- Available from GCC 4.8

# Using Address Sanitizer

 $C_{++}$ [debugging](#page-0-0) Bruce Merry

The GNU

[Address Sanitizer](#page-15-0)

### Compile with -fsanitize=address. Run.

==25928== ERROR: AddressSanitizer: heap-buffer-overflow on address 0x60040000e000 at WRITE of size 4 at 0x60040000e000 thread T0

#0 0x400dfc (/home/bmerry/compolymp/presentations/cxx-debug/src/debugvector+0x400

#1 0x7f4a112a4de4 (/lib/x86\_64-linux-gnu/libc-2.17.so+0x21de4)

#2 0x400c78 (/home/bmerry/compolymp/presentations/cxx-debug/src/debugvector+0x400 0x60040000e000 is located 0 bytes to the right of 16-byte region [0x60040000dff0,0x60 allocated by thread T0 here:

- #0 0x7f4a11b7684a (/usr/lib/x86\_64-linux-gnu/libasan.so.0.0.0+0x1184a)
- #1 0x40161c (/home/bmerry/compolymp/presentations/cxx-debug/src/debugvector+0x401
- #2 0x401562 (/home/bmerry/compolymp/presentations/cxx-debug/src/debugvector+0x401562)
- #3 0x4013e2 (/home/bmerry/compolymp/presentations/cxx-debug/src/debugvector+0x4013e2)
- #4 0x401140 (/home/bmerry/compolymp/presentations/cxx-debug/src/debugvector+0x401140)
- #5 0x400fab (/home/bmerry/compolymp/presentations/cxx-debug/src/debugvector+0x400fab)
- #6 0x400da5 (/home/bmerry/compolymp/presentations/cxx-debug/src/debugvector+0x400da5)
- #7 0x7f1564863de4 (/lib/x86\_64-linux-gnu/libc-2.17.so+0x21de4)

The asan\_symbolize script can help decide addresses into line numbers (it is not shipped with GCC: you need to download it or install clang).

#### $C_{++}$ [debugging](#page-0-0) Bruce Merry

The GNU

[Valgrind](#page-18-0)

# 1 [The GNU Debugger](#page-2-0)

- **[Introduction](#page-2-0)**
- [Setup](#page-5-0)
- [Demo](#page-8-0)

2 [Catching Bugs](#page-10-0)

- **[Assertions](#page-10-0)**
- [Debug Containers](#page-12-0)  $\mathcal{L}_{\mathcal{A}}$
- <span id="page-18-0"></span>[Address Sanitizer](#page-15-0)  $\mathcal{L}_{\mathcal{A}}$

**KOD CONTRACT A BOAR KOD A CO** 

# **Valgrind**

#### $C_{++}$ [debugging](#page-0-0) Bruce Merry

The GNU

[Valgrind](#page-18-0)

Separate program; no recompilation necessary

**KOD CONTRACT A BOAR KOD A CO** 

- **More robust and powerful than ASAN**
- **Also catches uninitialized data**
- Slower and more memory-hungry

# Using Valgrind

#### $C_{++}$ [debugging](#page-0-0) Bruce Merry

# The GNU

<span id="page-20-0"></span>[Valgrind](#page-18-0)

### valgrind ./myprogram

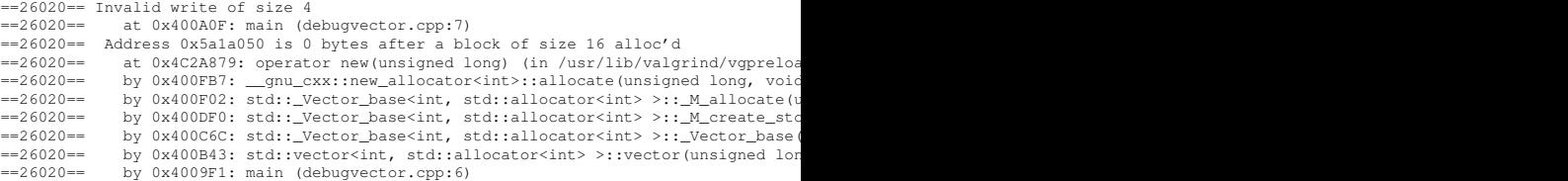

K ロ ▶ K @ ▶ K 할 ▶ K 할 ▶ 이 할 → 9 Q Q\*